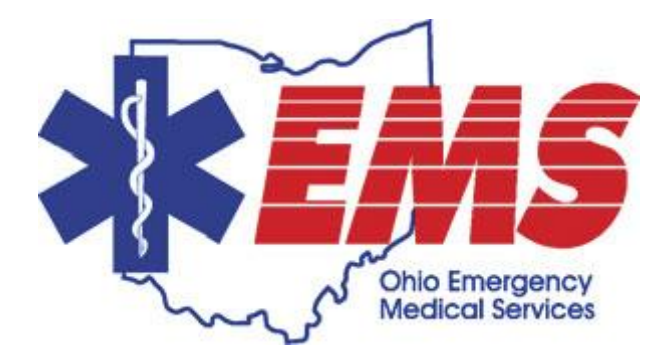

# *Ohio EMSIRS v2 File Upload*

*User Guide for EMSIRS v2 File Uploads*

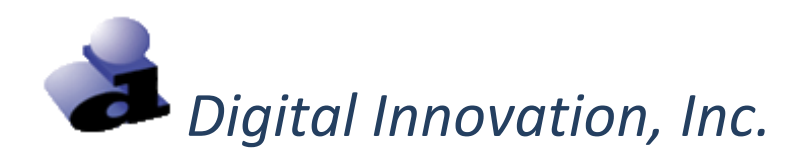

## **Welcome to Ohio EMSIRS**

#### **EMS file uploads**

EMSIRS v2 data files can be submitted to the new Ohio EMSIRS file upload site.

#### **Website and Login**

1. Enter the website for the file upload site into the web browser.

<https://oh-tac.centralsiteportal.com/login.htm>

- 2. At the login screen, enter a "Username", a "Password" and a "Facility ID". Note: "Facility ID" refers to the EMS Agency ID.
- 3. Click **[Login]**.
	- a. The EMS Office of Research and Analysis and or the EMS agency administrator defines each user account for the file upload site. If a login attempt is unsuccessful, contact the EMS Office of Research and Analysis.

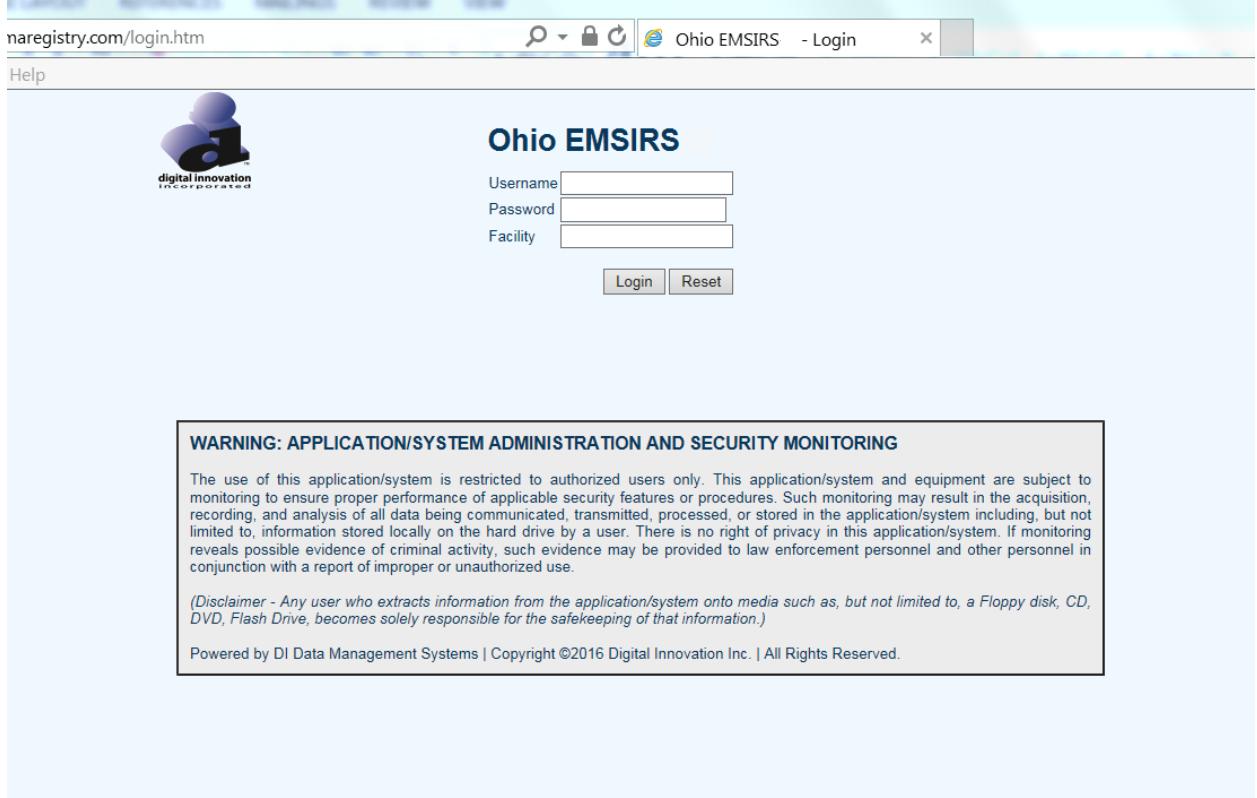

4. Upon log-in, the following screen will appear.

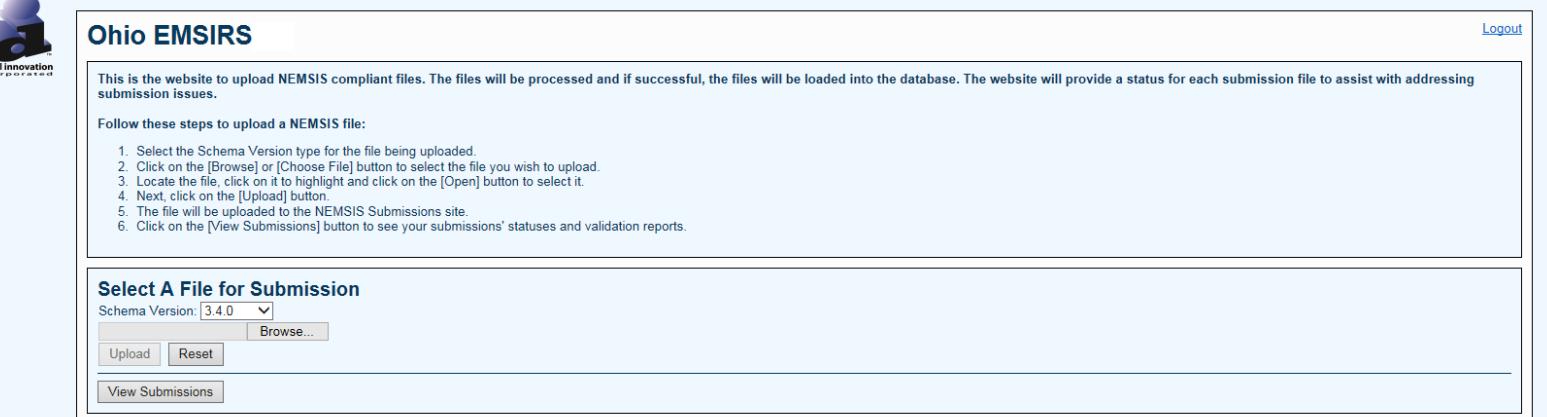

#### **Uploading an EMSIRS v2 file**

- 1. Scroll down to the "Select a File for Submission" section.
	- a. Files for upload must be in the XML format
	- b. Select "EMSRI2" in the Schema Version drop down box. Choosing **EMSRI2** in this step is extremely important!!!
	- c. Click **[Browse]** to select the file you wish to upload.
	- d. Locate the file on your computer, click on it to highlight it and click the Open button to select it.
	- e. Click on the **[Upload]** button. When the upload is complete, a message will appear that says: "Successfully uploaded submission…"

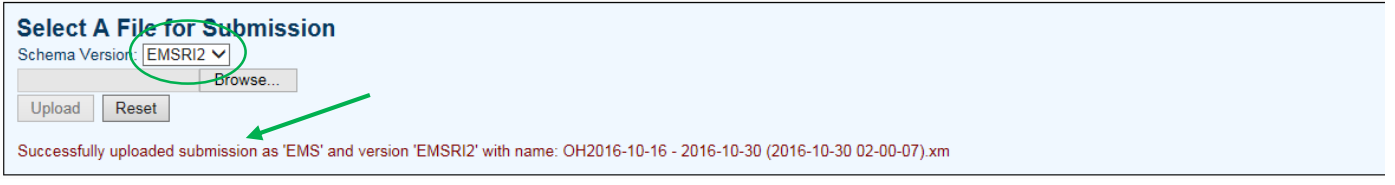

#### 2. Click on the **[View Submissions]** button.

a. A new window will open that lists your submission files. The most recent submissions are on top.

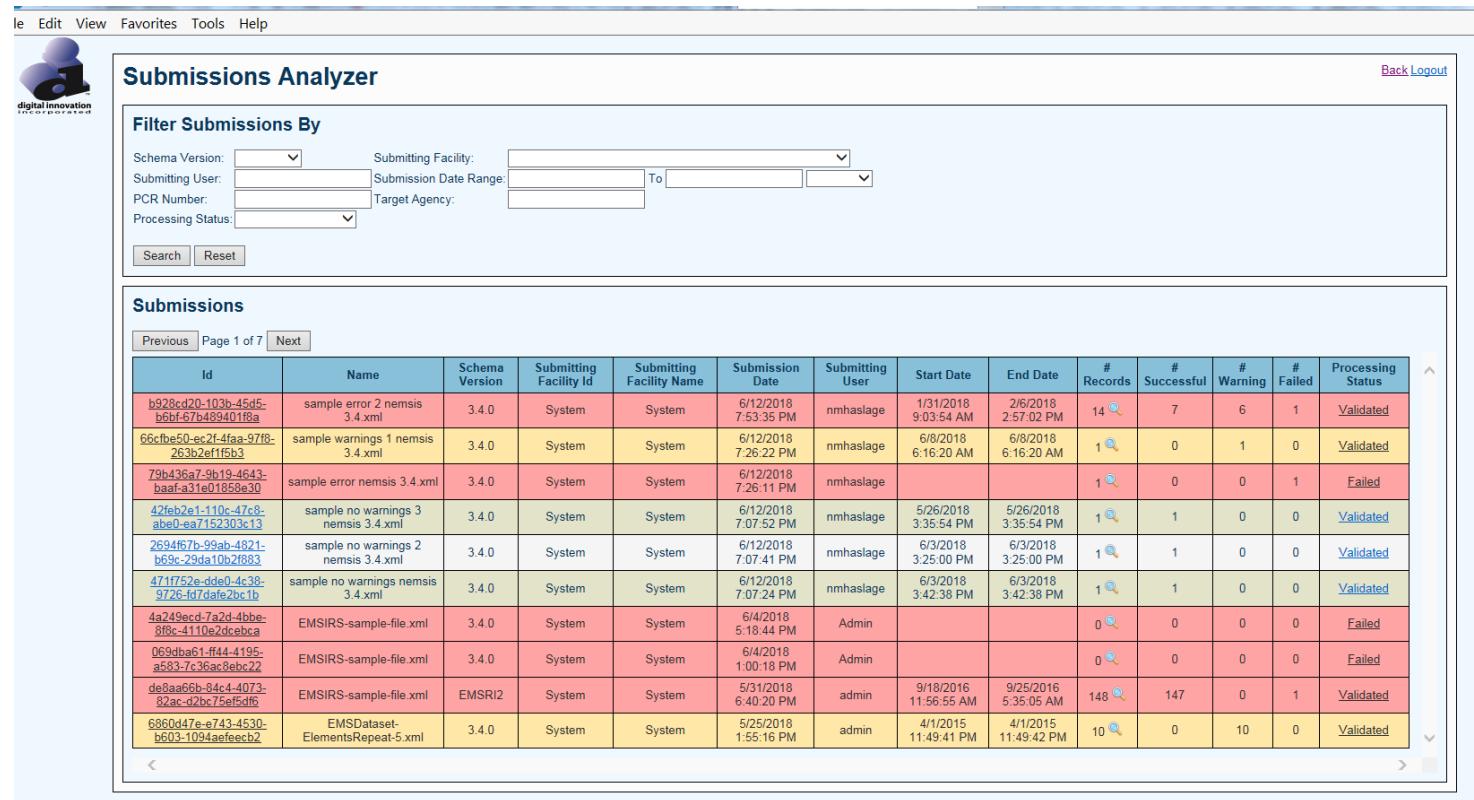

- b. The status of your submission is located in the "Processing Status" column on the far right. Examples of statuses are: Pending, Validated, Failed, etc. It may take anywhere from a few minutes to a few hours for your submission to fully process.
- c. Click on the processing status link to open a validation report for your submission.
- d. In depth training materials for this submission review feature can be found at: <http://www.ems.ohio.gov/links/EMSIRS-3SubmissionReview.pdf>
- 3. Logout by clicking the **[Logout]** button on the upper right corner when you are finished.

#### **Technical Support**

Please contact the EMS Office of Research and Analysis at 800-233-0785 or [EMSdata@dps.state.oh.us](mailto:EMSdata@dps.state.oh.us) for questions regarding:

- User IDs and passwords
- Data sets / data dictionaries / data definitions
- Inclusion and exclusion criteria
- Submission deadlines
- Reports
- Laws, rules, policies and regulations regarding data collection and submission

Please contact Digital Innovation, Inc. at (800) 344-3668 x4 or [support@dicorp.com](mailto:support@dicorp.com) with any technical questions you may have regarding the use of the Web Portal or Data Submission.

### **Proprietary Rights Notice**

The Web Portal and related materials, including but not limited to this document, and other written material provided by Digital Innovation, Inc. (collectively "Software Products") constitute confidential and proprietary information of Digital Innovation, Inc. It is the responsibility of the user to comply with all applicable copyright laws. The Software Products are to be maintained in confidence and not to be disclosed, duplicated, or otherwise reproduced, directly or indirectly, whole or in part, or any materials relating thereto, except as specifically authorized by Digital Innovation, Inc. No portions of this manual may be reproduced, duplicated, or disclosed without the expressed written approval of Digital Innovation, Inc. Reasonable steps are to be taken to insure that no unauthorized persons have access to the Software Products and that all authorized persons having access to the Software Products refrain from any such disclosure, duplication, or reproduction except as authorized by Digital Innovation, Inc.

Copyright © 2017. Digital Innovation, Inc. All Rights Reserved.

# digital innovation ncorporated